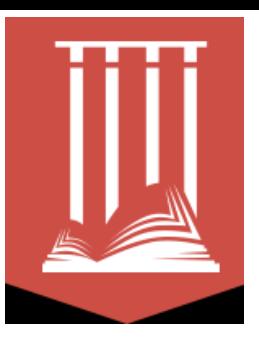

## **Доступ к ресурсам компании EBSCO Publishing вне помещений Российской государственной библиотеки**

Для работы удаленно необходимо:

1.Получить пластиковый читательский билет РГБ (https://www.rsl.ru/ru/4readers/how-to-join)

2. Зайти на платформу EBSCOhost (издатель EBSCO Publishing) на странице <http://olden.rsl.ru/ru/networkresources>

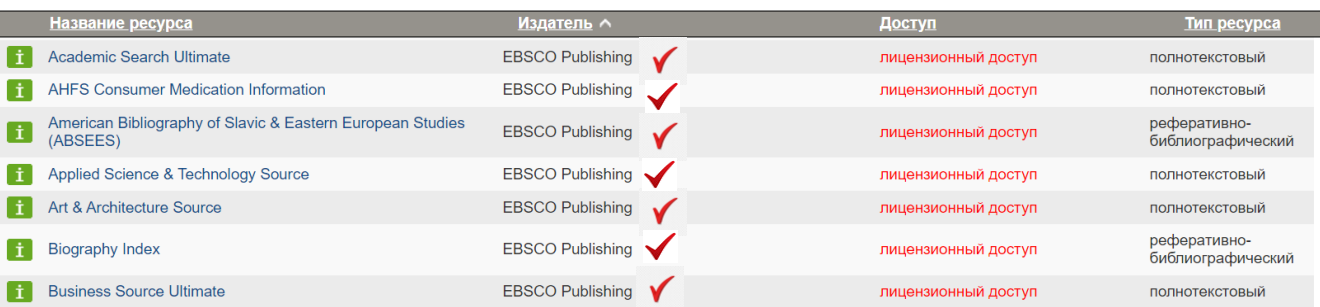

3. На открывшейся странице введите номер читательского билета РГБ и пароль. !!! Доступ предоставляется только по ЧИТАТЕЛЬСКОМУ БИЛЕТУ РГБ. Остальные методы входа не предоставляют возможность удаленного доступа!!!

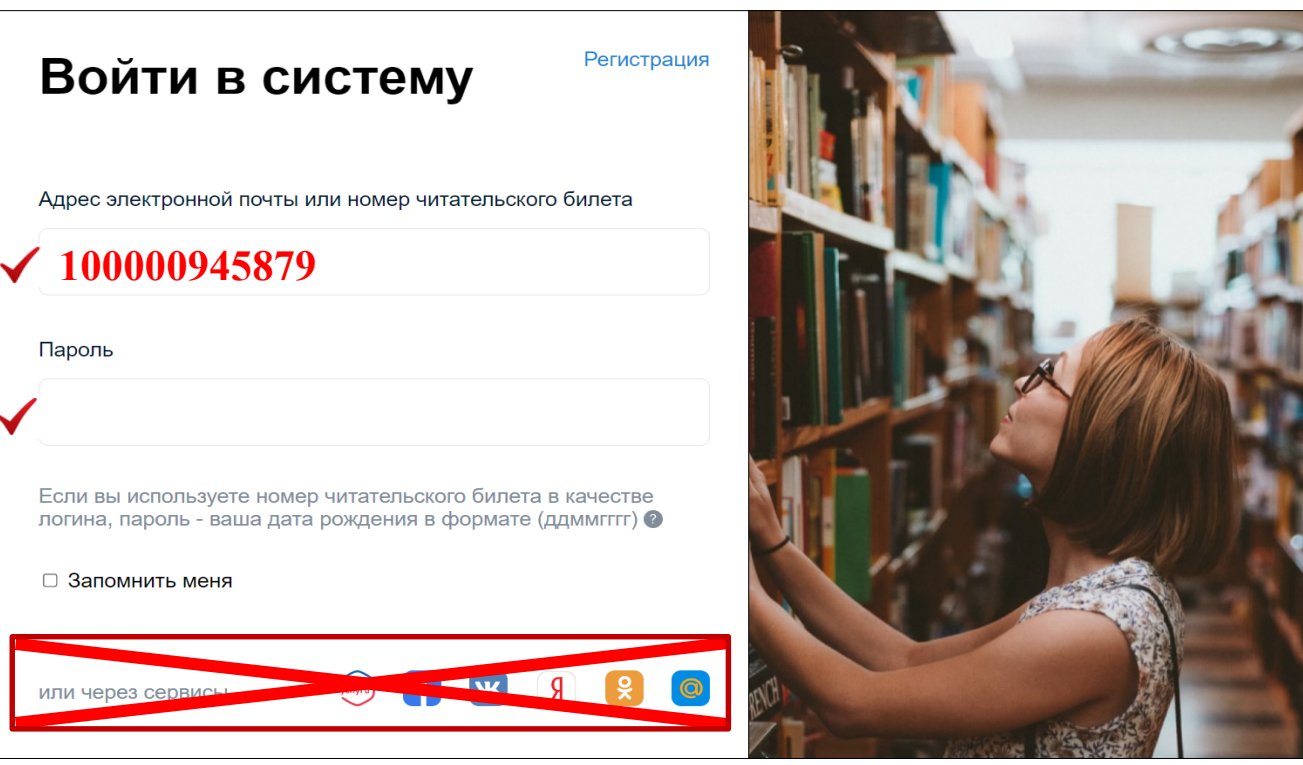

4.При первом входе Вам будет предъявлена страница с информацией об условиях использования персональных данных. Для продолжении работы выберите «Да, я даю согласие…» и нажмите «Продолжить». При последующих входах эта страница предъявляться не будет

!!!**РГБ не передает компании EBSCO Publishing персональных данных пользователей!!!**.

## Дополнительная информация о сборе и использовании персональных данных

## Ваши персональные данные

Вы находитесь на этой странице, потому что службы библиотек вашей организации позволяют создать личную учетную запись для получения исследовательской информации на платформе EBSCO. Чтобы использовать личную учетную запись, ознакомьтесь со следующими положениями и примите их.

▶● Да, я даю согласие на сбор персональных данных, на основе которых EBSCO сможет предоставить мне личную учетную запись. Я понимаю, что обработка этих данных осуществляется в рамках договора моей организации с EBSCO. Я соглашаюсь с тем, что EBSCO будет собирать и обрабатывать мои персональные данные, включая категории и цели использования данных, как указано в документе EBSCO Политика конфиденциальности и Сбор и использование информации.

 $\rm O$  Нет, я не даю согласия на сбор этих персональных данных. Я понимаю, что могу получать доступ к продуктам EBSCO без личной учетной записи.

Продолжить

Отмена

## 5. На открывшейся на странице Вы можете вести поиск во всех базах данных одновременно или выбрать конкретную. После этого кликните на «Продолжить».

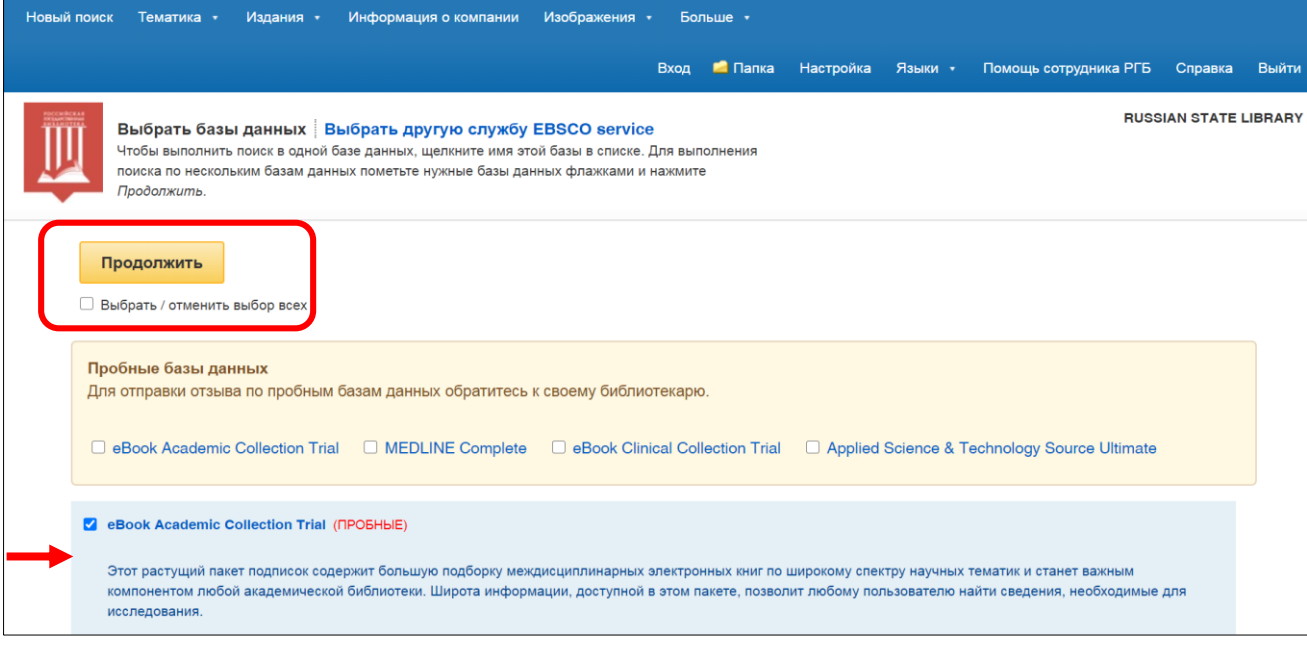